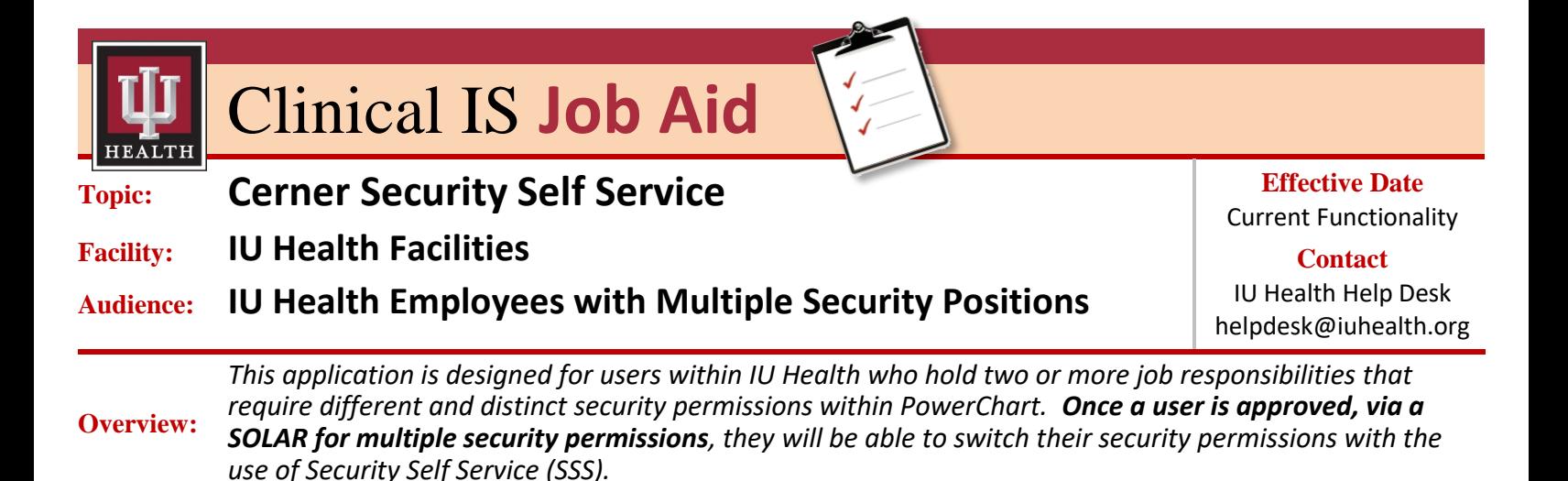

## **Cerner Security Self Service**

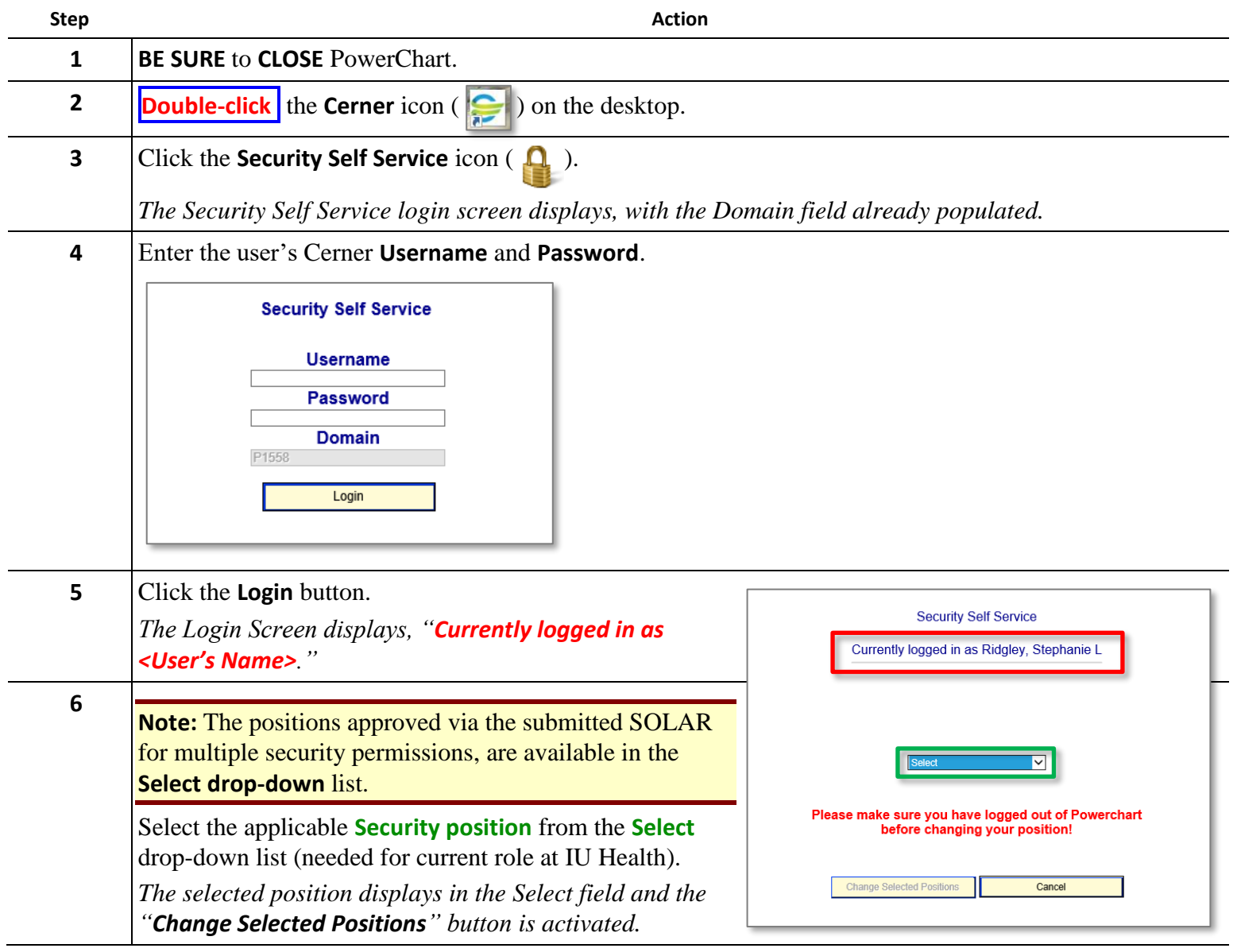

*Strengthening Patient Care Through Excellence in Clinical IS Education*

*Continued on next page*

## **Cerner Security Self Service (continued)**

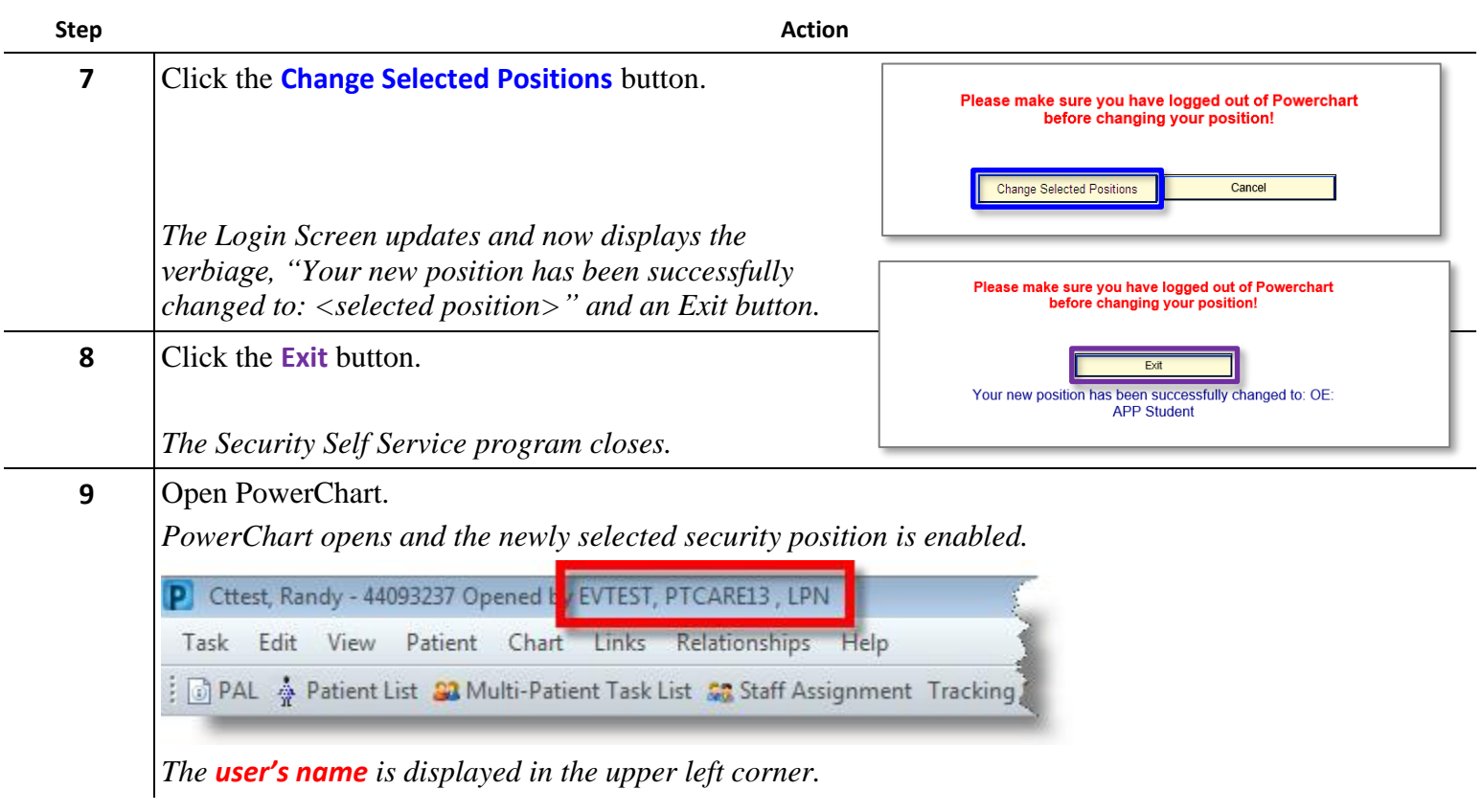

 **Important Note:** A user can only be logged in under one security permission at a time. When job responsibilities change, the user must first close PowerChart and then access SSS again to enable the correct permissions.

Some users have a title associated to their name, as well (e.g., LPN, CNA, RN, MD, etc.). Regardless of the job role when using Security Self Service to change and login again to PowerChart, the user's title will always be displayed. The title in a user's name is *not* related to the user position they have signed into and will not change.

## **Example, Role 1, Student Nurse Clinical Role:**

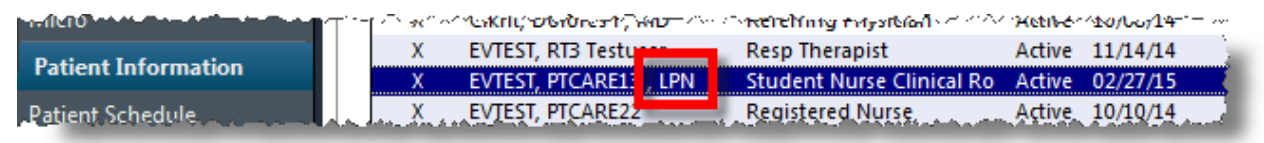

## **Example, Role 2, LPN:**

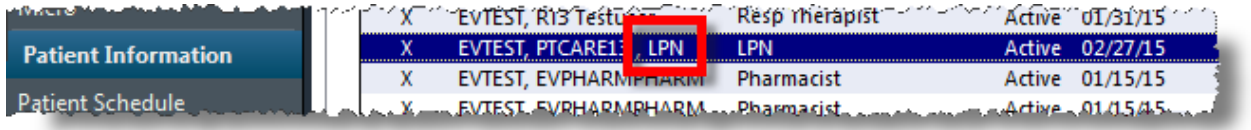

*Strengthening Patient Care Through Excellence in Clinical IS Education*